**Connecting IoT Devices and Mobile Applications to your Enterprise with IBM IoT MessageSight & IBM MQ**

**Dr. Jonathan Levell Lead Architect for IBM IoT MessageSight Hursley Park, IBM**

**levell@uk.ibm.com**

IBM's statements regarding its plans, directions, and intent are subject to change or withdrawal without notice at IBM's sole discretion.

Information regarding potential future products is intended to outline our general product direction and it should not be relied on in making a purchasing decision.

The information mentioned regarding potential future products is not a commitment, promise, or legal obligation to deliver any material, code or functionality. Information about potential future products may not be incorporated into any contract.

The development, release, and timing of any future features or functionality described for our products remains at our sole discretion.

Performance is based on measurements and projections using standard IBM benchmarks in a controlled environment. The actual throughput or performance that any user will experience will vary depending upon many factors, including considerations such as the amount of multiprogramming in the user's job stream, the I/O configuration, the storage configuration, and the workload processed. Therefore, no assurance can be given that an individual user will achieve results similar to those stated here.

# **Agenda**

- What is MessageSight?
- Brief MQTT Overview
- Connecting MessageSight to MQ
- A Closer Look at MessageSight's Features
- A couple of MessageSight Usecases
- Q&A

## MessageSight is designed to make it **simple** to **reliably** and **securely connect** mobile and Internet of Things devices & data

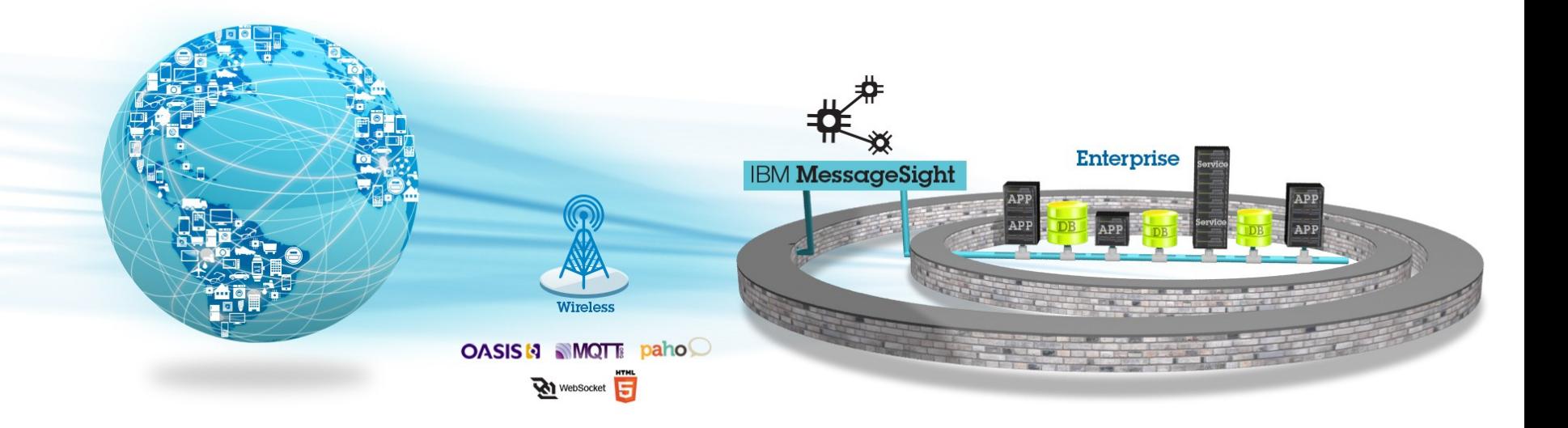

## **MessageSight Eye-View of the World**

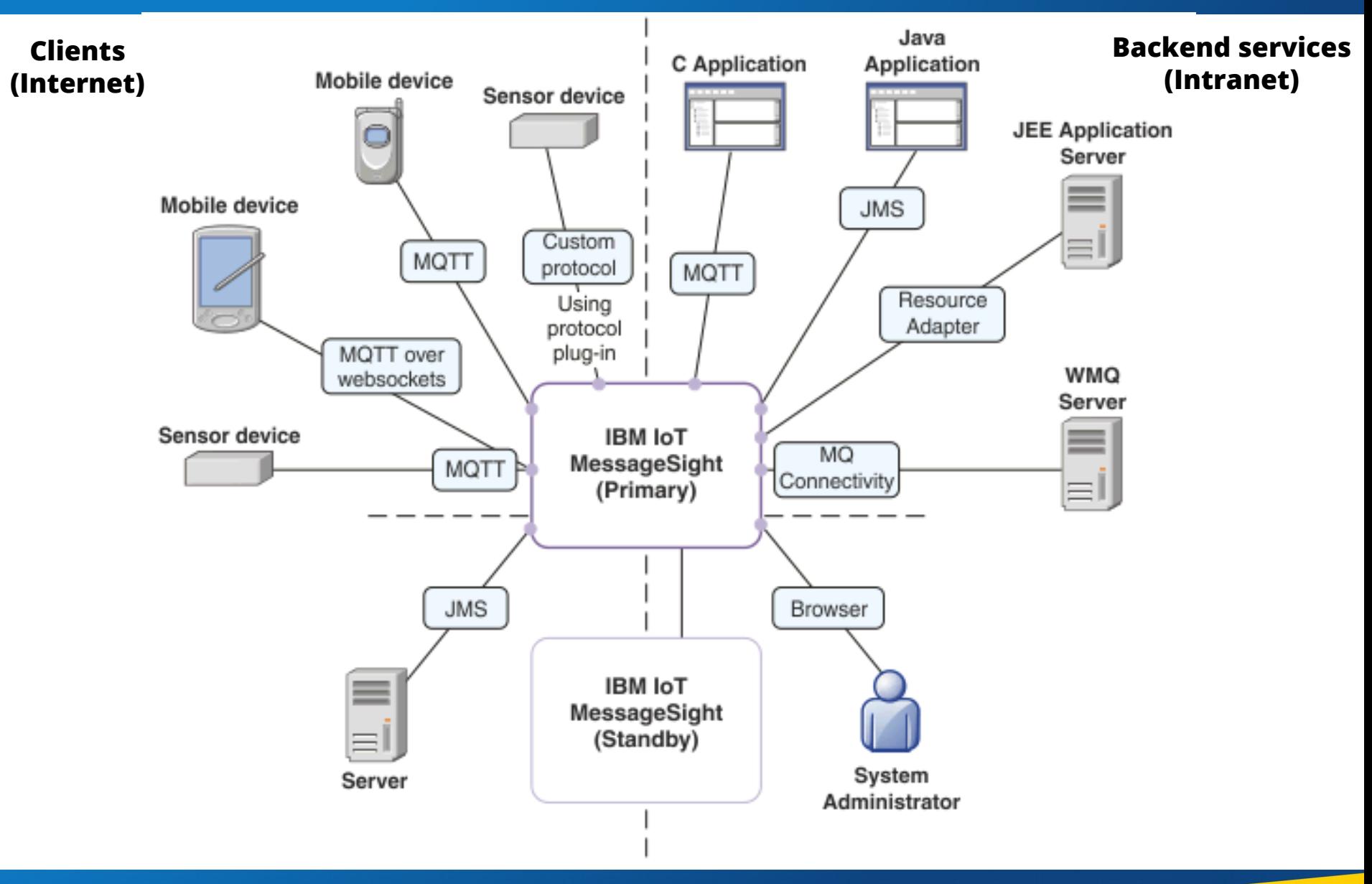

# Installation Options for Linux

- Standard Linux RPM – CentOS V7 or Redhat V7
- Cloud configurations
- **Allows other software to be installed** – Monitoring, security, administration
- Cloud, Virtualized environments – Public or private
- **Support for Docker**
- Developer edition now available on IBM Cloud Private

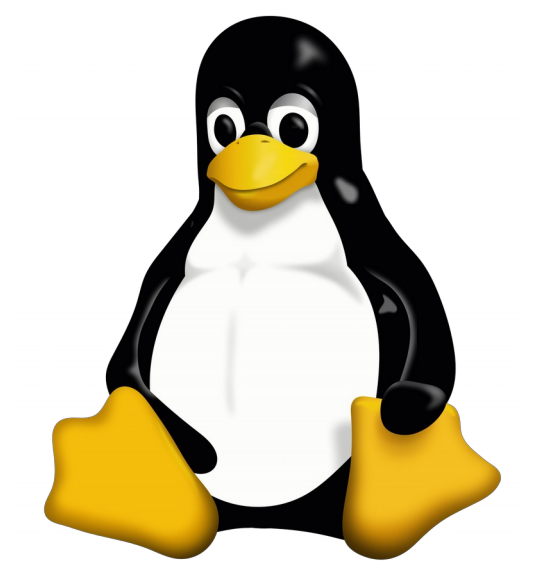

# Supported Protocols

- **MQTT over TCP/IP** 
	- Clients
		- $\overline{\phantom{a}}$
		- Java
		- **Android**
		- iOS
- **MQTT over WebSockets**
- JMS
- Custom Protocols
	- Extensible framework enables customers to write their own protocol plug-ins

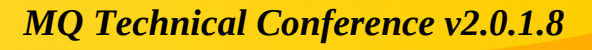

# **So… Devices?**

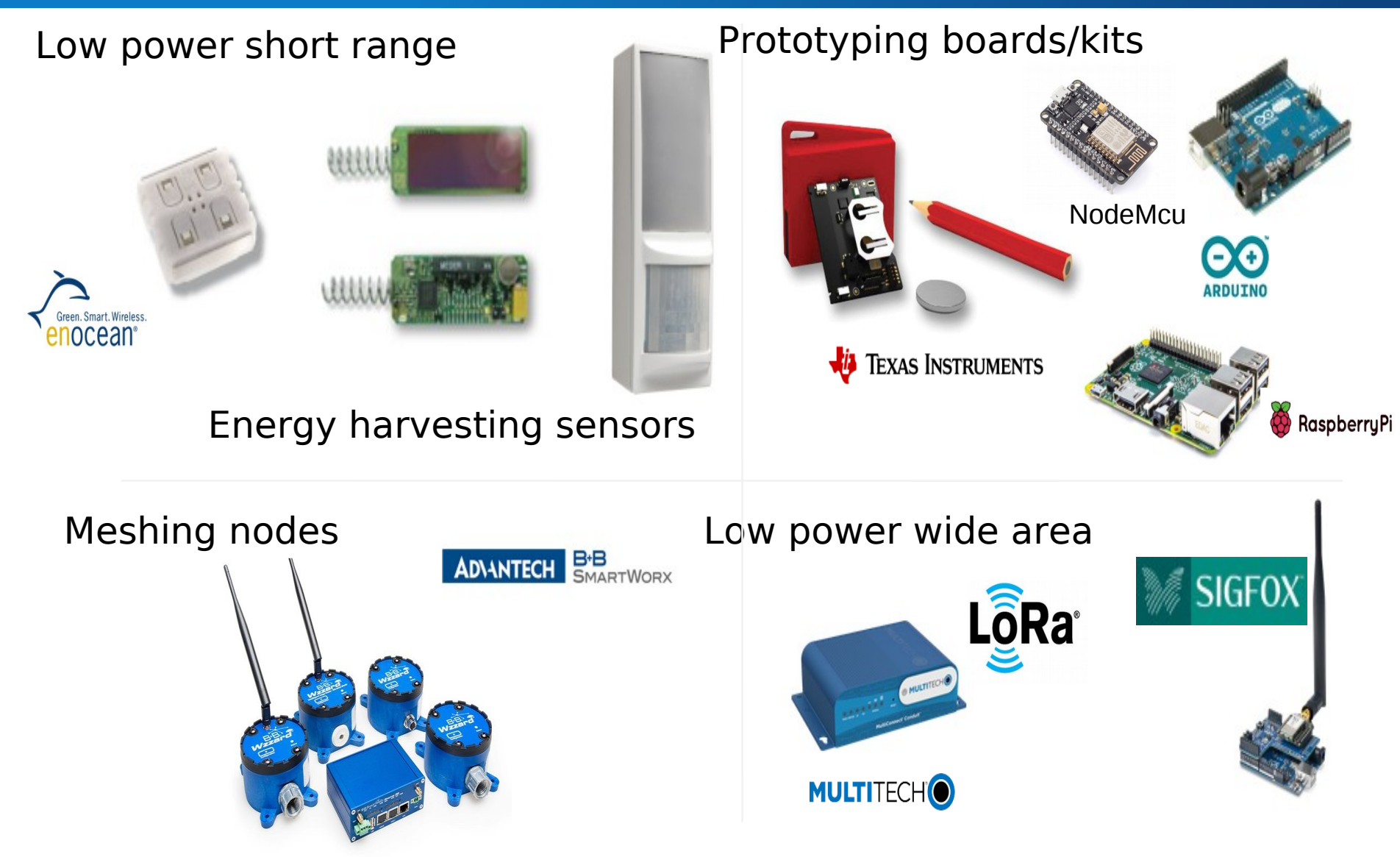

# **But also….**

#### Web Browsers **Phone**

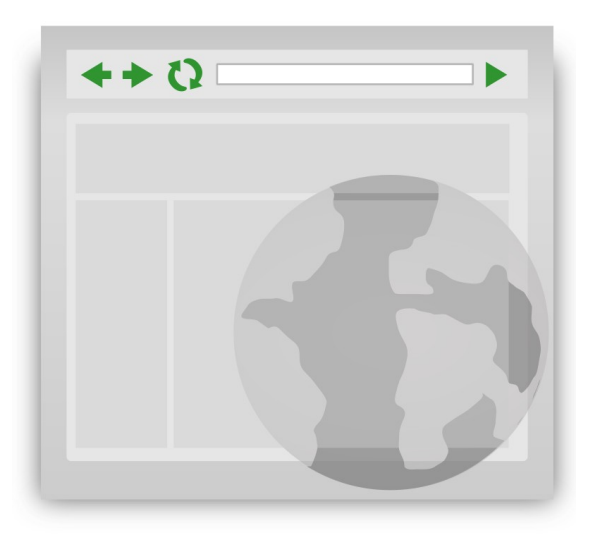

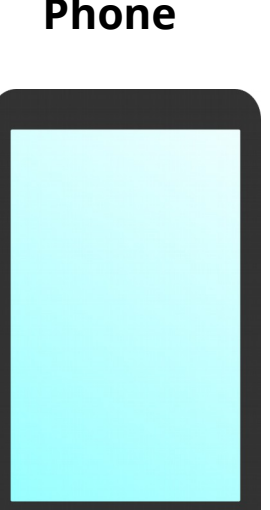

**(WebSockets)**

#### **(Often in combination with push notification)**

 $\bigcirc$ 

# **Reliably and quickly deliver data with MQTT**

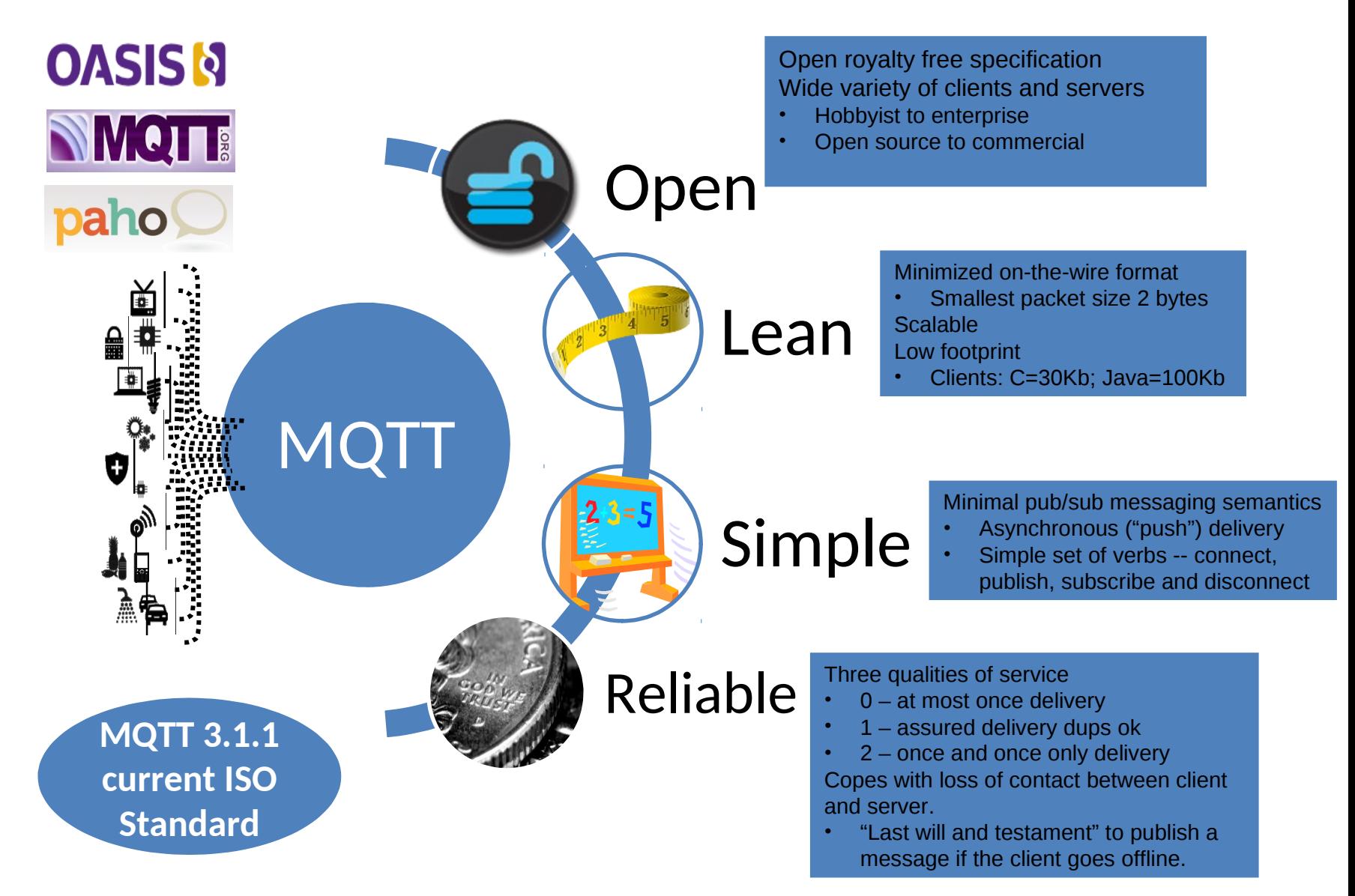

### MQTT v5

The OASIS MQTT Technical Committee has developed a new version of the MQTT standard, to be called v5:

– The number jumps from v3.1.1 straight to v5, without having a v4. This is to align the spec version number with the version in the Connect packet

The committee has completed its technical work – the final Committee Specification is now available at

http://docs.oasis-open.org/mqtt/mqtt/v5.0/cs02/mqtt-v5.0-cs02.html

The new specification addresses a number of points that users have raised with MQTT 3.1.1, as well as adding new features

### Connecting MessageSight to MQ

#### **MQ Connectivity**

Configure connections to one or more WebSphere MQ queue managers.

#### Queue Manager Connection Properties

Define, edit, or delete information about how the server connects to the queue managers.

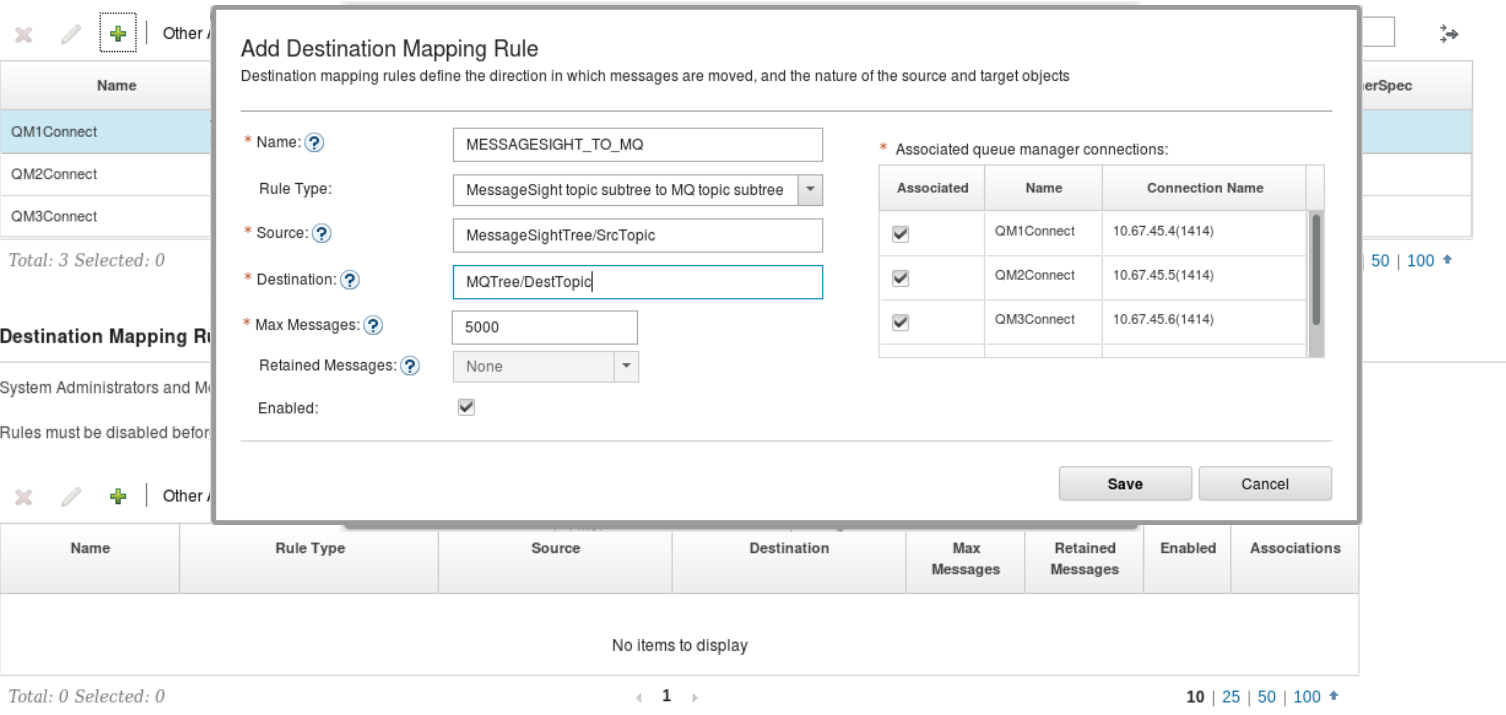

# **More on MQ<->MessageSight**

•**Each connection is a standard MQ Client connection under the covers**

•**Can have multiple connections to different (or the same) queue manager**

•**Uses 2-phase transactions for transport of reliable messages**

### **MessageSight is easy, scalable and secure**

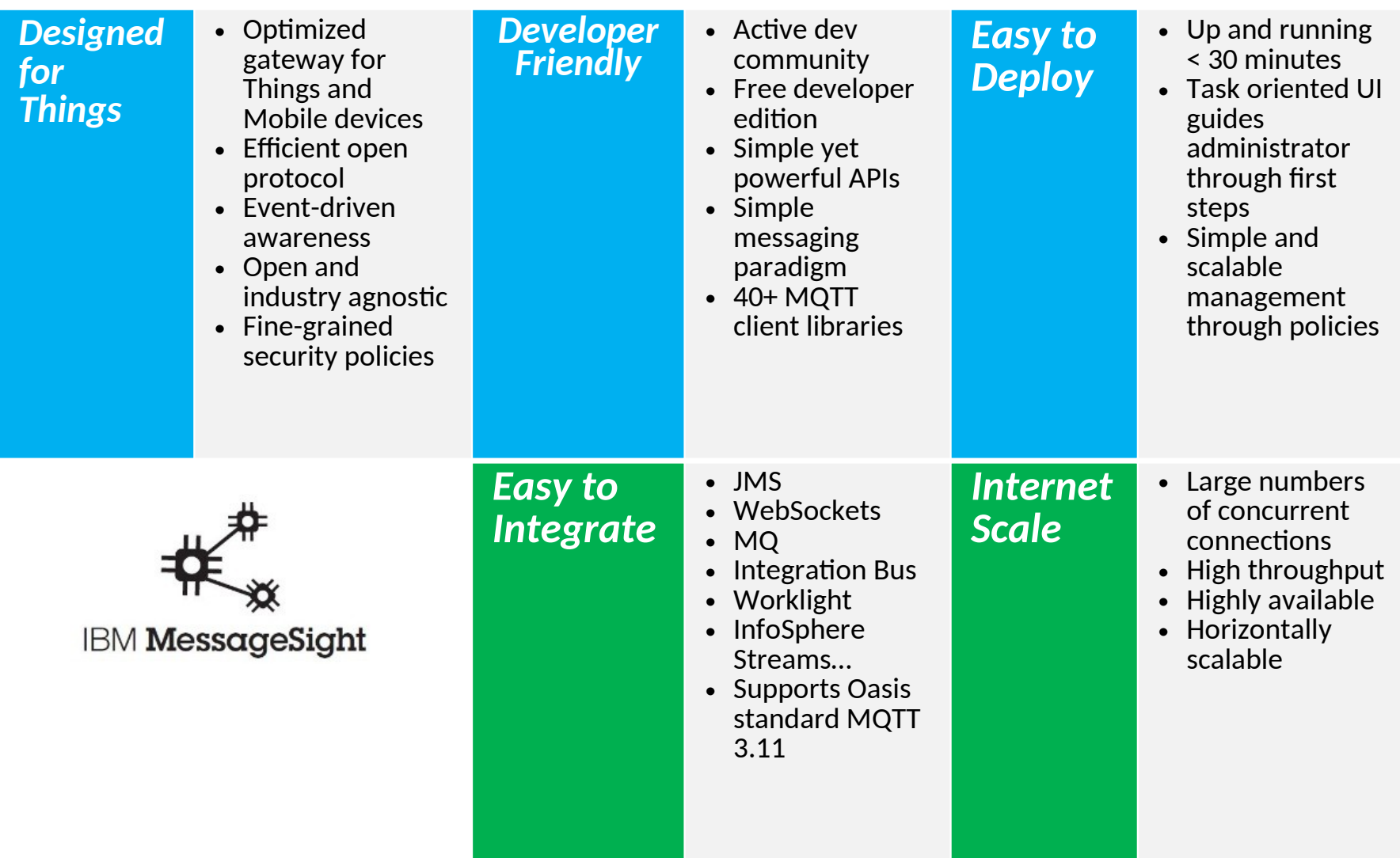

# MessageSight Performance

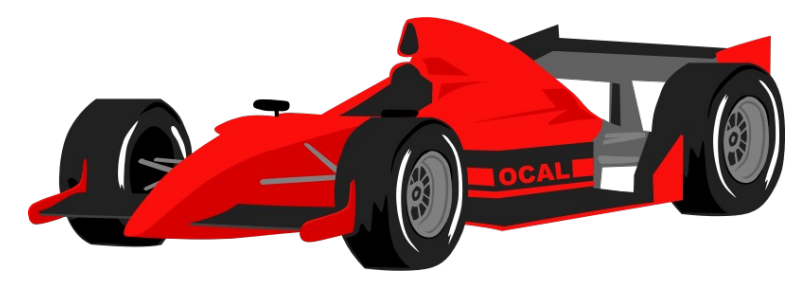

128 byte messages on server with:

Dual Xeons 10-core, 256GB RAM, SSDs, multiple 10GbE NICs

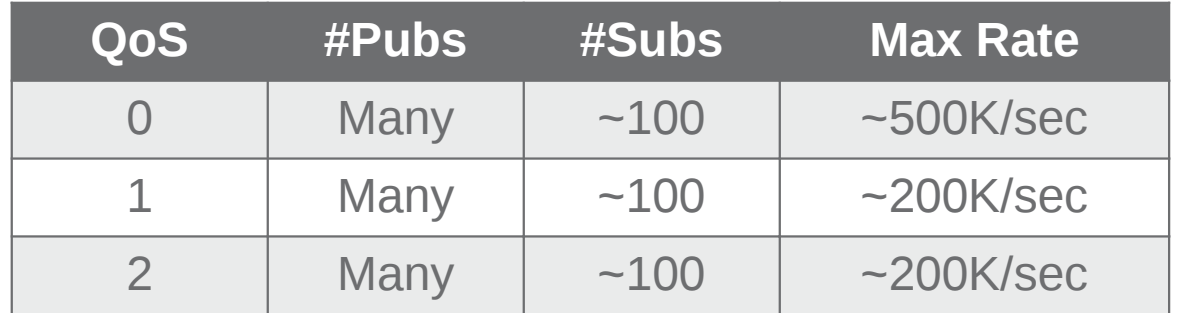

Connection Rate: 10K conn/sec non-TLS, 1-4K conn/sec TLS

4K concurrent/conn per GB up to 1M concurrent connections

# **Single WebUI for multiple MessageSights**

- **WebUI administers multiple MessageSight Instances**
- **Separate Install (RPM/Docker)**
- **Same or different server**

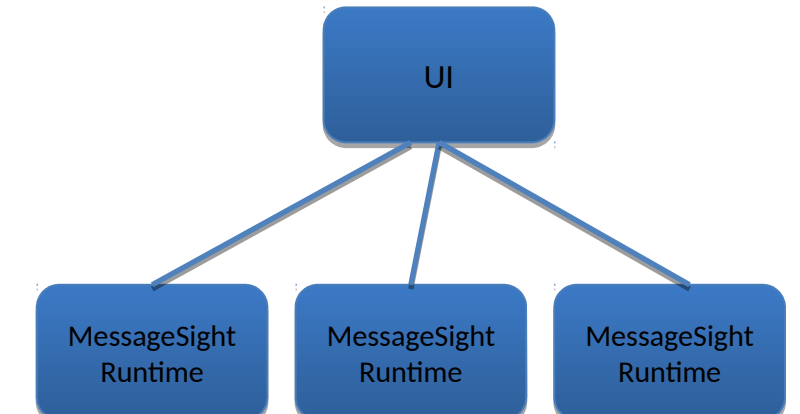

• **WebUI uses port 9087** – **Runtime instances use port 9089 for REST Commands**

### **Status Overview**

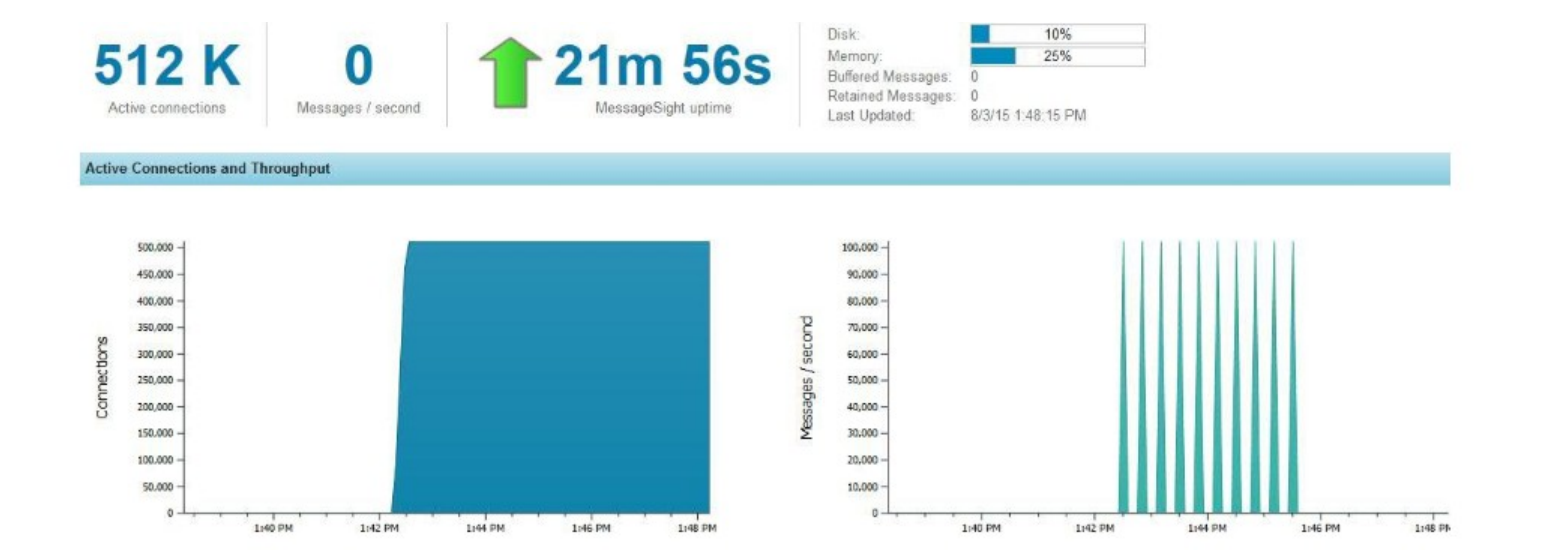

# Web UI and REST Interfaces

# Endpoints and Policies

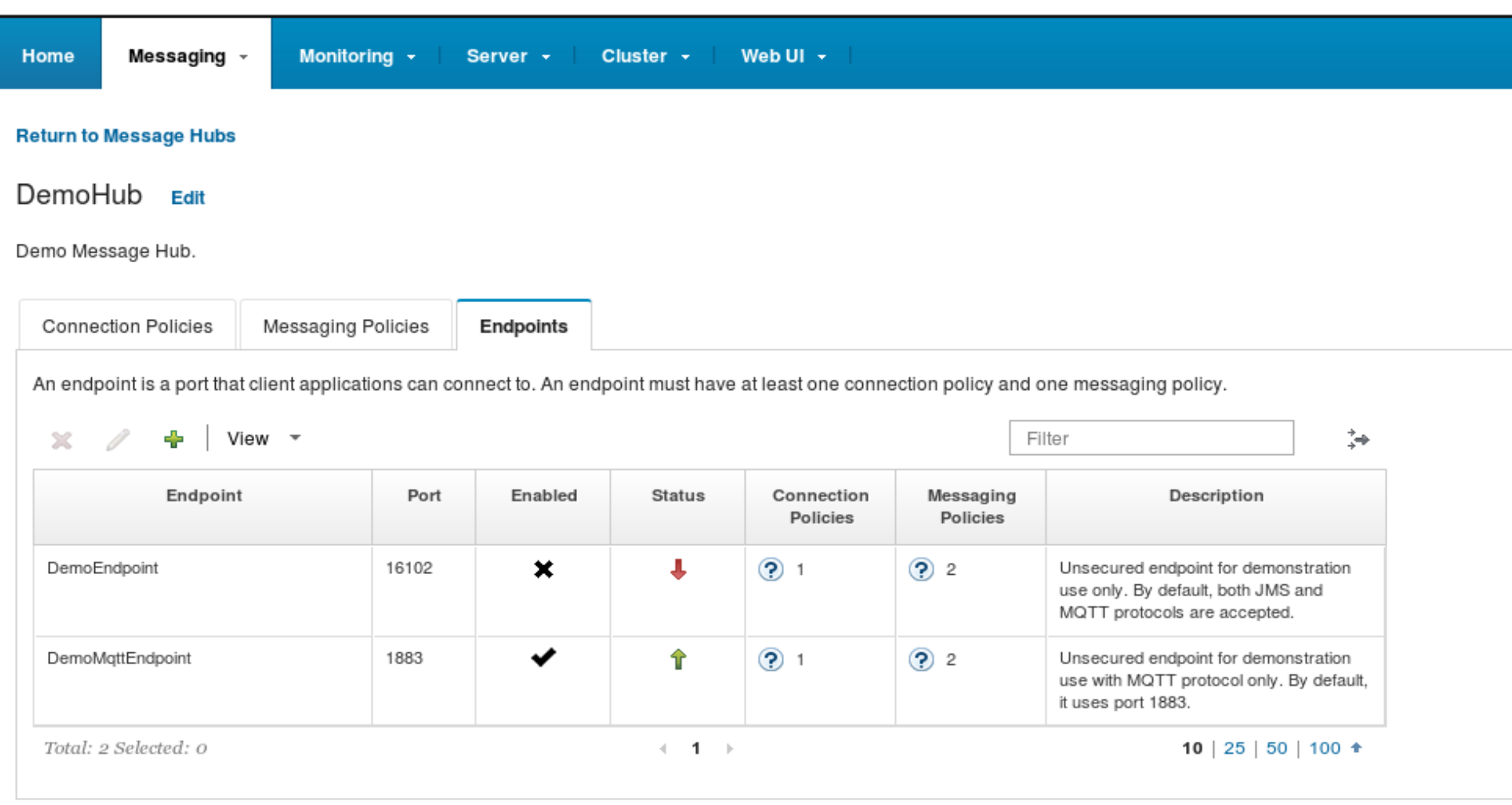

## Who can connect?

![](_page_18_Picture_13.jpeg)

# Configuring Topic Policies

![](_page_19_Picture_12.jpeg)

### Policies can have variables substitution, a small number of policies can apply to many users and topics

Specify the resources and messaging actions that the client is permitted to access:

 $\blacktriangleright$  Subscribe

- \* Destination Type: ?
- \* Destination: ?
- \* Authority: ?

Topic  $\overline{\phantom{a}}$ /messages/\${UserID} Publish

![](_page_20_Picture_51.jpeg)

Notification:

#### **Add Messaging Policy**

A messaging policy authorizes connected clients to perform specific messaging actions, such as which topics, queues, or global-shared subscriptions the client can access on IBM MessageSight. In a global-shared subscription, the work of receiving messages from a durable topic subscription is shared between multiple subscribers. Each endpoint must have at least one messaging policy.

![](_page_21_Picture_61.jpeg)

## Monitoring Subscriptions

#### **Subscription Monitor**

Monitor subscriptions using various subscription statistics. Delete durable subscriptions. Up to 100 subscriptions can be viewed.

![](_page_22_Picture_60.jpeg)

#### Actions View - $\overline{\phantom{a}}$

 $\Box$ 

![](_page_22_Picture_61.jpeg)

Total: 4 Selected: 0

 $\leftarrow$  1  $\rightarrow$ 

10 | 25 | 50 | 100  $\pm$ 

 $\overleftrightarrow{\rightarrow}$ 

 $3.9$  $0.0$  $0.8$  $0.8$ 

#### *MQ Technical Conference v2.0.1.8*

Filter

### Lots of other graphs

![](_page_23_Figure_1.jpeg)

1:20 PM

7:20 AM

5:20 AM Time

*MQ Technical Conference v2.0.1.8*

5:20 PM

11:20 PM

1:20 AM

# Interactive MQTT Client

![](_page_24_Picture_16.jpeg)

#### http://mqtt-helper.mybluemix.net/

## Shared Subscriptions

- Sharing messages on a subscription amongst multiple clients
- From MQTT, subscribe from **standard client** by modifying topic filter: \$SharedSubscription/<subname>/<topicfilter>

![](_page_25_Figure_3.jpeg)

# Highly Available Pairs

- An HA Pair is consists of a actively running system ("Primary") and another MessageSight ready to take over ("secondary").
- Communication between Primary & Secondary takes place over two separate Network Interfaces (discovery & replication) to minimise chances of "Split Brain"
- Messages (QoS > 0) are recorded at both systems before ack is sent to client.
- No Shared Storage

![](_page_26_Picture_5.jpeg)

#### **Clusters**

Clusters add a link that messages can flow over between MessageSights.

"Device-like" subscriptions made on one MessageSight are advertised around the cluster and other nodes in the cluster forward publications to a MessageSight if it has matching subscriptions....

![](_page_27_Figure_3.jpeg)

#### **Durable clients still need a home - and to be able to find it**

Buffered messages and which messages are inflight are not broadcast around the cluster

**Back-end apps consuming large message volumes need to consume from all nodes where messages are incoming**.

![](_page_28_Figure_4.jpeg)

To help prevent this MQ Connectivity, JMS and shared subs (usually associated with high message volumes) are not advertised around the cluster; a separate sub needs to be created on each node.

### Clustering – Understanding the Back to Device Flow

# *Publish to Device*

![](_page_29_Figure_2.jpeg)

Application can publish without knowing where the client is connected in the cluster

![](_page_30_Figure_1.jpeg)

• Need to prevent all messages going through a single point – becoming a bottleneck •Back-end Subs will not pull data through the cluster connector from other members •Picture would be same if QMgr replaced with JMS App or MQTT shared sub

## Balancing your workload

- Route connection requests
	- Recognize previous state
- Hide MessageSight topology
	- Multiple servers and/or HA instances
	- F5 has native MQTT support

![](_page_31_Figure_6.jpeg)

"Easy" for cleanSession=true clients and QoS < 2 publishers

For CleanSession=false, need client affinity to a particular "home" server (or server pair)

Client Affinity can be done e.g. based on ClientID by F5

Can instead have clients know about individual servers (or server-pairs) e.g. by group devices into groups of say 5000 and having a DNS entry per group

(So a device might connect to: group53.iot.mycompany.com

(Can then redirect DNS entry to move devices)

![](_page_32_Picture_7.jpeg)

### Protocol plugin point

- A protocol plug-in point in MessageSight
	- Gives the ability for IBM and trusted third-parties to extend the protocols supported by the appliance
- There is a plug-in protocol SDK to develop plug-ins
	- Protocols must be written in Java
		- Plug-ins run in an isolated environment to ensure robustness
		- The plug-in sends and receives data through MessageSight transport component
		- The plug-in uses a messaging interface into the MessageSight engine
		- The common engine ensures any-to-any communication between protocols
		- Integrated into MessageSight configuration and security models
		- Plugins do not get direct network access
	- Sample HTTP style plugin
- Intended for:
	- Legacy sensors which cannot be changed to MQTT
	- Industry-specific protocols
	- Co-existence with initial versions of IoT deployments

![](_page_33_Figure_16.jpeg)

![](_page_34_Picture_0.jpeg)

**The Chamberlain Group Inc. developed a mobile IoT app that provides competitively differentiated capabilities and user interface** 

One million users can now access platform without drop off in service – 10X performance improvement

Speeds deployment and development of new features with total platform control

Opens new business opportunities for additional connected products

![](_page_35_Picture_0.jpeg)

**European Bank uses IBM MessageSight and push technology to drive personalized loan and savings offers directly to customers' mobile devices**

- **Innovation driven from banking** transaction data
- Ensured security, confidentiality and delivery of transactions
- Lightweight responsiveness for users

© 2017 IBM Corporation

**GreatCall's innovative suite of easy-to-use mobile products and approach to customer care helps aging consumers live more independent lives.** 

An IBM IoT MessageSight – driven IoT solution connects mobile and wearable devices that scale to meet GreatCall's rapid growth, with:

• Secure support for projected 40,000 messages per second

Single publish with multiple subs

• low latency connections that provide real time results

![](_page_36_Picture_5.jpeg)

#### **IBM Watson IoT**

© 2017 IBM Corporation

**Grand Slam tennis tournaments use MessageSight for their scoring system to provide live scores to millions of fans using different devices** 

 Tens to hundreds of thousands of concurrently clients connected to MessageSight, and experiencing tournament play via iPad, Android, mobile and web sites

 Scoreboard loads are 60% faster than original flash-based l solution, with subsecond response times compared with 3-5 seconds previously

![](_page_38_Picture_1.jpeg)

- Publish Live Scores to Desktop and Mobile Users
- Sending over 10 million messages a minute at peak

"I was sat at the side of Centre Court one day with my smartphone app, and I heard the umpire call the point in the match after I saw my mobile phone update." Sam Seddon,

IBM Wimbledon Client and Programme Executive

### **MessageSight is easy, scalable and secure**

![](_page_39_Picture_246.jpeg)

# **Questions & Answers**

![](_page_40_Picture_1.jpeg)

## **Image Credits**

![](_page_41_Picture_1.jpeg)

"Grass Court Season is Here!" by Kate https://www.flickr.com/photos/43555660@N00/18161963964/

![](_page_41_Picture_3.jpeg)

"Pair of Seagulls" by Raymond McCrae https://www.flickr.com/photos/raymccrae/115980566

![](_page_41_Picture_5.jpeg)

Formula One Car by Gerald G https://openclipart.org/detail/8554/formula-one-car